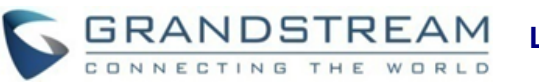

# **Grandstream Networks, Inc. DP750/DP720**

**Telefone VoIP DECT**

**Manual Rápido do Usuário** 

Para informação detalhada, por favor consultar o guia de administrador ou o guia de usuário, disponíveis em: [www.grandstream.com](file:///C:/Users/User/Downloads/www.grandstream.com)

©2017 Grandstream Networks, Inc. Todos os direitos reservados. Não é permitida a reprodução ou transmissão de toda ou qualquer parte deste documento, em qualquer forma ou por qualquer meio, eletrônico ou impresso, para qualquer finalidade, sem a permissão explícita por escrito da Grandstream Networks, Inc. As informações contidas neste documento estão sujeitas a alterações sem aviso.

# **OPERAÇÕES BÁSICAS**

# **LIGUE/DESLIGUE O HANDSET**

#### • **Ligue o Handset**

Pressione durante vários segundos a tecla Power  $\sqrt{\cdot}$  até a tela LCD acender.

#### • **Desligue o Handset**

Pressione durante vários segundos a tecla Power  $\sqrt{\cdot}$  de novo quando o handset estiver em repouso até a tela LCD desligar-se.

# **REGISTRAR O DP720 AO DP750**

1) Na Estação Base DP750, mantenha pressionada a tecla Radio/Page durante 7 segundos até o ícone radio começar a piscar para iniciar o processo de subscrição. Pode também acessar ao menu web e pressionar o botão de subscrição (1) para abrir a Subscrição

2) No DP720, pressione a tecla Subscrever se estiver disponível na tela principal ou entre em Menu>Config.>Registro> Registre enquanto o ícone de Radio no DP750 estiver a piscar.

**Aviso**: A opção "Subscrever" aparecerá na tela unicamente se o DP720 não está registrado em nenhuma estação base DP750.

3) Selecione a BaseX (X=1-4) que corresponde à base DP750 que deseja subscrever o telefone, depois pressione Subscrever.

4) O DP720 pesquisará as estações base mais próximas e exibirá o código RFPI e o nome da Estação Base DP750 que foi descoberta.

5) Pressione Subscrever para emparelhar com o DP750 exibido.

6) O DP720 exibirá Easy Pairing na tela LCD e tocara um tom de notificação quando emparelhar com sucesso. Depois, retornará à tela inicial, exibindo o nome e o numero do handset definido pela estação base onde está registrado.

# **VERIFICAR ENDEREÇO IP DA ESTAÇÃO BASE**

1) Pressione Menu (Tecla esquerda  $\Box$  ou tecla de  $\text{seleção}(\bullet)$ ) para ativar o menu de operação.

2) Pressione as teclas seta (Acima, Abaixo, Esquerda, Direita) para mover o indicador ao ícone Status **O** depois pressione "Selecionar" (tecla esquerda) ou a tecla OK.

3) Utilizando as teclas Seta, navegue para verificar o endereço IP do DP750.

# **CONFIGURAÇÕES DO HANDSET DEFINIR BLOQUEIO DO TECLADO**

# • **Para habilitar o bloqueio do teclado**

1) Pressione a tecla sustenido "#"  $\boxed{H \bullet}$  e mantenha pressionada durante aproximadamente 2 segundos.

2)Será exibido Teclado Bloqueado brevemente e o ícone de teclado bloqueado  $\cap$  se exibirá na tela do telefone.

- **Para desbloquear o teclado**
- 1) Mantenha pressionada a tecla Sustenido "#"  $\sqrt{\frac{1}{h}a}$  para desbloquear o teclado.

2) ''Teclado Desbloqueado'' será exibido brevemente e aparecerá uma mensagem confirmando que o teclado está desbloqueado.

# **EDITAR O NOME DO HANDSET**

1) Pressione Menu (Tecla esquerda $\sqrt{-}$ ou tecla de seleção (•) para ativar o menu de operação.

2) Utilize as teclas de seta para navegar ate Configurações  $\bullet$ 

3) Navegue para selecionar Nome do Handset, e pressione a tecla "Selecionar" (Tecla esquerda  $\boxed{-7}$ ).

4) Digite o nome desejado e pressione "Renomear" (tecla esquerda  $\Box$ ) depois, no DP720 se exibirá uma mensagem de confirmação indicando que a operação foi realizada com sucesso.

# **ALTERAR O CODIGO PIN DA BASE**

1) Pressione Menu (Tecla esquerda $\overline{-}/$ ou tecla de seleção  $\left( \bullet \right)$ ) para ativar o menu de operação.

2) Utilize as teclas de seta para navegar ate Configurações **o** 

3) Navegue até selecionar Configurações do sistema, e pressione "Selecionar" (tecla esquerda $\overline{-}$ ). 4) Digite o código PIN atual (0000 por padrão), uma nova aba será exibida convidando-o a inserir uma nova senha e pressione "Salvar" (tecla esquerda) uma mensagem será exibida para confirmar que o novo código PIN foi salvo com sucesso.

# **SELECIONAR O IDIOMA DO MENU**

1) Pressione Menu (Tecla esquerda  $\overline{-7}$  ou tecla de  $\text{selecão}(\cdot)$ ) para ativar o menu de operação.

2) Utilize as teclas de seta para navegar ate Configurações **. O** 

3) Navegue até selecionar Idioma do Telefone, depois selecione o idioma desejado e pressione "Selecionar" (Tecla esquerda  $\boxed{-}$ ). Será exibida uma mensagem "Idioma do telefone alterado para xxx (xxx é o idioma que você selecionou)"

4) Pressione "Sim" (tecla esquerda  $\Box$ ) para confirmar a alteração.

# **DATA E HORA**

1) Pressione Menu (Tecla esquerda  $\Box$ ou tecla de seleção (·) para ativar o menu de operação.

2) Utilize as teclas de seta para navegar ate Configurações<sup>3</sup>.

3) Navegue até Data e Hora.

4) Edite os valores atuais nos campos de Data e Hora (você pode alterar o formato da data / hora utilizando a tecla seta esquerda  $\overline{-}$  ou a tecla seta direita  $\mathbb G$  e pressione "Definir" (tecla esquerda  $\hat{m}$ ).

5) Pressione a tecla "Salvar" para aplicar as alterações.

# **OPERAÇÕES DE CHAMADAS**

# **REALIZAR UMA CHAMADA**

#### • **Método 1:**

#### **- A traves da linha padrão:**

1) Digite o numero desejado utilizando o teclado.

2) Pressione a tecla de discagem  $\Box$  ou a tecla de Viva Voz  $\cup$ . O handset utilizará a linha padrão para realizar a ligação.

3) Para finalizar a ligação, pressione a tecla Finalizar  $\sqrt{\bullet}$ 

#### **- Selecionando a linha de saída**

1) Digite o numero desejado utilizando o teclado.

2) Pressione a tecla esquerda  $\boxed{-}$  "Chamar".

3) Selecione a linha desejada para realizar a ligação.

4)Para finalizar a ligação, pressione a tecla Finalizar  $\sqrt{\bullet}$ 

# • **Método 2:**

1) Pressione a tecla de discagem  $\Box$  ou a tecla do Viva Voz  $\sqrt{\bullet}$  para entrar na tela de discagem.

2) Digite o numero a discar utilizando o teclado ou selecione um contato da agenda telefônica.

3) Pressione a tecla de discagem  $\Box$ , # (Utilize # como tecla de discagem" deve estar configurado no menu web) ou aguarde 4 segundos e a chamada iniciará automaticamente.

4) Para finalizar a ligação, pressione a tecla Finalizar  $\sqrt{\bullet}$ 

**Aviso**: Para discar "+" por favor mantenha pressionada a tecla "0" durante 2 segundos.

# **ATENDER LIGAÇÕES**

Quando está a receber uma ligação entrante, você pode atender a ligação utilizando os passos indicados abaixo:

#### • **Modo Handset:**

Pressione a tecla de discagem  $\Box$  para atender a chamada entrante, ou a tecla "Aceitar" (tecla esquerda  $\Box$ ).

#### • **Modo Viva-Voz:**

Pressione a tecla Viva Voz  $\sqrt{a}$  para atender a chamada entrante.

# • **Modo Headset:**

Pressione a tecla de discagem  $\vee$  para atender a chamada entrante, ou a tecla "Aceitar" (tecla esquerda  $\boxed{\bullet}$ ) utilizando o headset conectado.

#### **Aviso:**

Para atender as chamadas entrantes durante uma ligação já estabelecida, pressione a tecla de discagem  $\left\lfloor \left\langle \right\langle \right\rangle$ , ou a tecla de Viva-Voz  $\boxed{-}$ , ou a tecla "Atender". A chamada entrante será atendida, e a chamada inicial será colocada em espera. Você pode desabilitar a campainha temporalmente pressionando a tecla Silêncio.

### **FINALIZAR CHAMADAS**

Para finalizar uma chamada, pressione a tecla Desligar  $\sqrt{\bullet}$ 

### **REJEITAR CHAMADAS**

Para rejeitar uma chamada entrante, pressione a tecla Desligar  $\sqrt{\bullet}$  ou a tecla "Rejeitar" (tecla direita  $\sqrt{-}$ ).

# **HABILITAR/DESABILITAR O MODO HANDSFREE**

- Pressione a tecla Handsfree  $\boxed{\bullet}$  enquanto está realizando uma chamada ou com a tela em repouso para habilitar o modo handsfree.
- Pressione a tecla Handsfree  $\Box$  de novo para desabilitar a função de handsfree.

# **COLOCAR O MICROFONE EM MUDO**

- Pressione a tecla Mudo  $\boxed{\phantom{1}2\phantom{1}}$  para desligar o microfone durante uma chamada estabelecida. Agora você pode falar sem restrições sem ser ouvido pelo outro participante da ligação e o ícone Mudo será exibido na tela do telefone+.
- Pressione a tecla mudo  $\boxed{\overline{\mathbf{F}}}$  de novo para ligar novamente o microfone.

# **AJUSTAR O VOLUME DO HANDSET E DO VIVA VOZ**

Pressione as teclas seta esquerda  $\left(\left\langle\right\rangle\left(\right)$  durante uma chamada estabelecida para definir o volume do vivavoz/handset. Você pode escolher entre 5 níveis diferentes.

# **SELECCIONAR A LINHA DE SAIDA**

1) Pressione Menu (Tecla esquerda  $\overline{-}/$ ou tecla de seleção ( $\bullet$ ) para ativar o menu de operação.

2) Entre em Configurações de chamada va >Linha padrão de saída.

3) Se exibirá na tela todas as linhas de saída que estão selecionadas atualmente para utilizar no handset. A linha padrão de saída está ressaltado com um botão verde , selecione a linha desejada e pressione a tecla "Selecionar".

# **ATENDIMENTO AUTOMATICO**

O recurso de atendimento automático funcionará unicamente se o telefone está colocado sobre uma base de carregamento.

Para habilitar/desabilitar o recurso **atendimento automático**

1) Pressione Menu (Tecla esquerda  $\overline{-\}$  ou tecla de seleção (•) para ativar o menu de operação.

2) Use as teclas de seta para chegar até **Configurações -> User Settings -> Atendimento Automatico.**

3) Pressione a tecla esquerda "Salvar" depois de habilitar/desabilitar a opção de Atendimento Automático.

# **CHAMADA IP DIRETA**

**Elementos necessários para completar uma Chamada IP Direta:** 

• Ambos os dispositivos, o DP720 e outro dispositivo VoIP, devem possuir endereços IP públicos, ou

• Ambos os dispositivos, o DP720 e outro dispositivo VoIP, devem estar na mesma LAN utilizando endereços IP privados, ou

• Ambos os dispositivos, o DP720 e outro dispositivo VoIP, podem estar conectados através de um roteador utilizando endereços IP públicos ou provados (com o DMZ ou encaminhamento de portas correspondente).

Os usuários podem realizar chamadas IP utilizando o Código de função, seguindo os passos listados abaixo:

1) Levante o telefone e pressione a tecla de discagem  $\sqrt{\sqrt{2}}$ 

2) Digite \*47 seguido do endereço IP de destino.

**Aviso**: Você pode digitar diretamente \*47 +endereço IP de destino, e pressionar a tecla de discagem para iniciar a chamada.

# **TRANSFERÊNCIA DE CHAMADAS**

O DP720 suporta dois tipos de transferência de chamadas:

**Transferência Cega** e **Transferência Assistida**

#### • **Transferência Cega**

1) Pressione a tecla "Opções" (tecla esquerda  $\overline{-7}$ ) durante uma ligação, e selecione Transferir.

2) A primeira chamada estará em espera, digite o numero ao qual você deseja transferir a ligação.

3) Pressione a tecla de discagem  $\sqrt{\ }$ . A chamada é feita ao numero que você especificou, e na tela LCD será exibida a mensagem Chamada Transferida.

#### • **Transferência Atendida**

1) Pressione a tecla esquerda "Opções" durante uma chamada, e selecione Nova Chamada.

2) Selecione a linha e digite o numero ao qual você deseja transferir a chamada, depois pressione a tecla de discagem.

3) Once the second call is established, press left softkey "Option" and select Transfer.

### **CONFERÊNCIA DE 3 VIAS**

O DP720 suporta a criação de uma conferência local com outros participantes. (Incluindo o handset que iniciou a conferência).

**Para iniciar a conferência de 3 vias, siga os passos listados abaixo:**

1) Pressione a tecla de discagem  $\sqrt{\ }$  para estabelecer a chamada com o primeiro participante.

2) Pressione a tecla "Opções"  $\boxed{-7}$ , depois selecione Conferência

3) Digite o numero do segundo participante que você deseja adicionar à conferência e pressione a tecla de discagem  $\overline{\setminus}$ .

4) Para finalizar a conferência, pressione a tecla "Finalizar" $\sqrt{\bullet}$ 

**Aviso:** A conferência pode estabelecer-se antes que os participantes atendam a chamada.